## **自分の映像が相手に表示されない場合**

**ZOOMの画面にご自身の映像が映らない時は、「ビデオの開始」がオフに なっていることがあります。**

**ビデオの開始をオン**

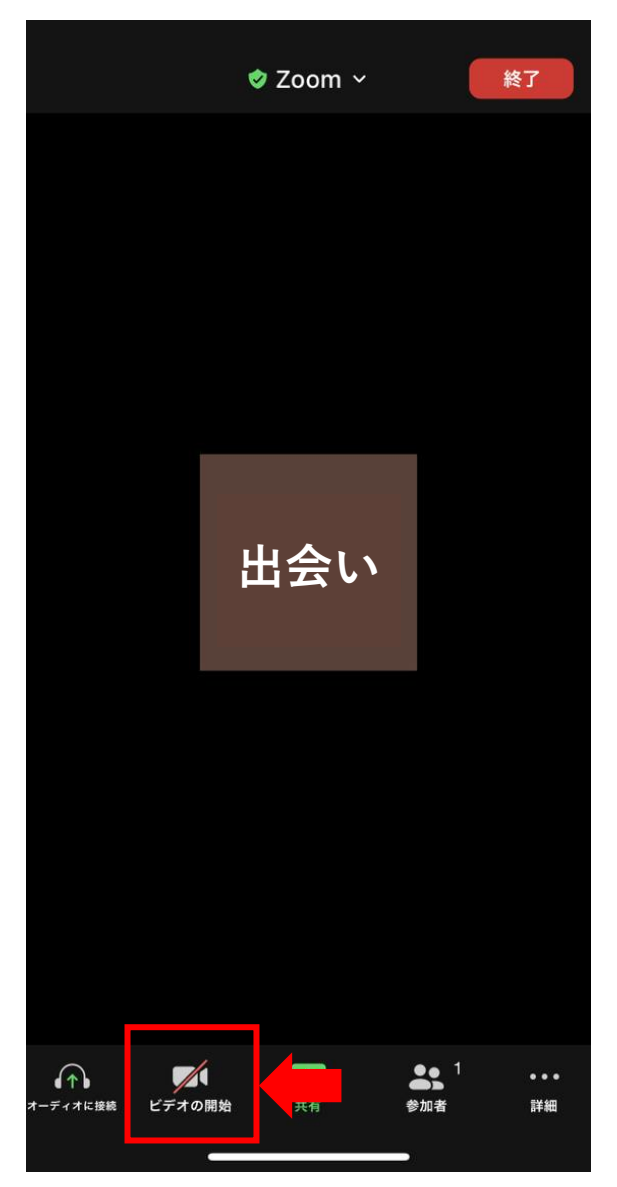

**①画面下部に表示される 「ビデオの開始」にスラッシュマーク がついているとオフになっている。 ②「ビデオの開始」を押すとスラッ シュマークが解除されてオンになる。** ※**PC画面でも同様に「ビデオの開始」 をクリックするとオンになります。**